이 자료는 영문 Window 8에서 TH용 USB 드라이버를 설치할 수 있는 방법을 설명한 것입니다. 한국어 윈도우8이나 윈도우8.1에서는 약간의 차이가 있을 수 있습니다.

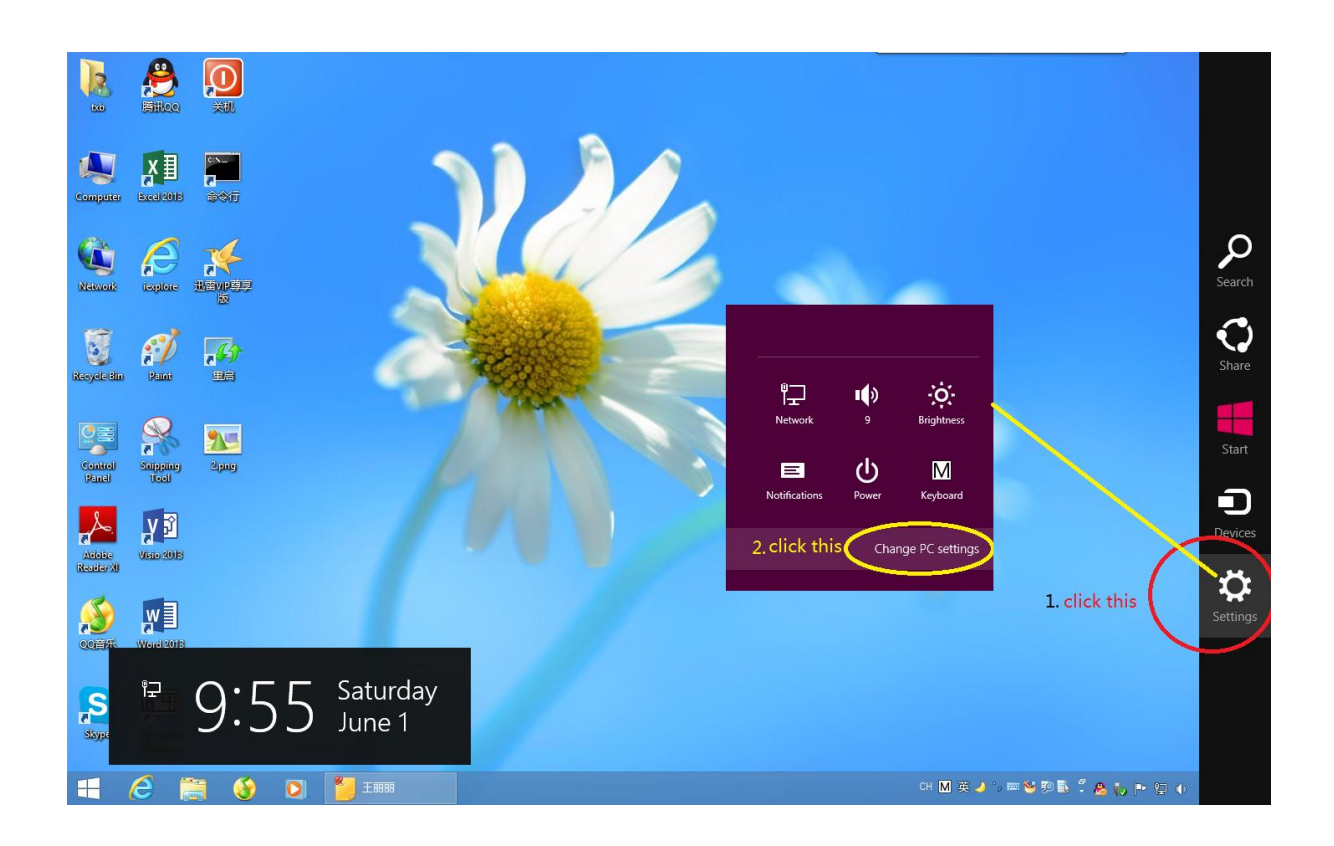

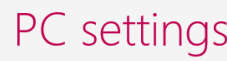

Personalize

Users

Notifications

Search

Share

# General

Privacy

Devices

Ease of Access

Sync your settings

HomeGroup

Windows Update

### On

## Language

Add or change input methods, keyboard layouts, and languages. Language preferences

#### Available storage

You have 17.0 GB available. See how much space your apps are using. View app sizes

## Refresh your PC without affecting your files

If your PC isn't running well, you can refresh it without losing your photos, music,<br>videos, and other personal files. Get started

## Remove everything and reinstall Windows

If you want to recycle your PC or start over completely, you can reset it to its factory<br>settings. Get started

## Advanced startup

Start up from a device or disc (such as a USB drive or DVD), change Windows<br>startup settings, or restore Windows from a system image. This will restart your PC.

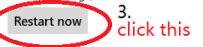

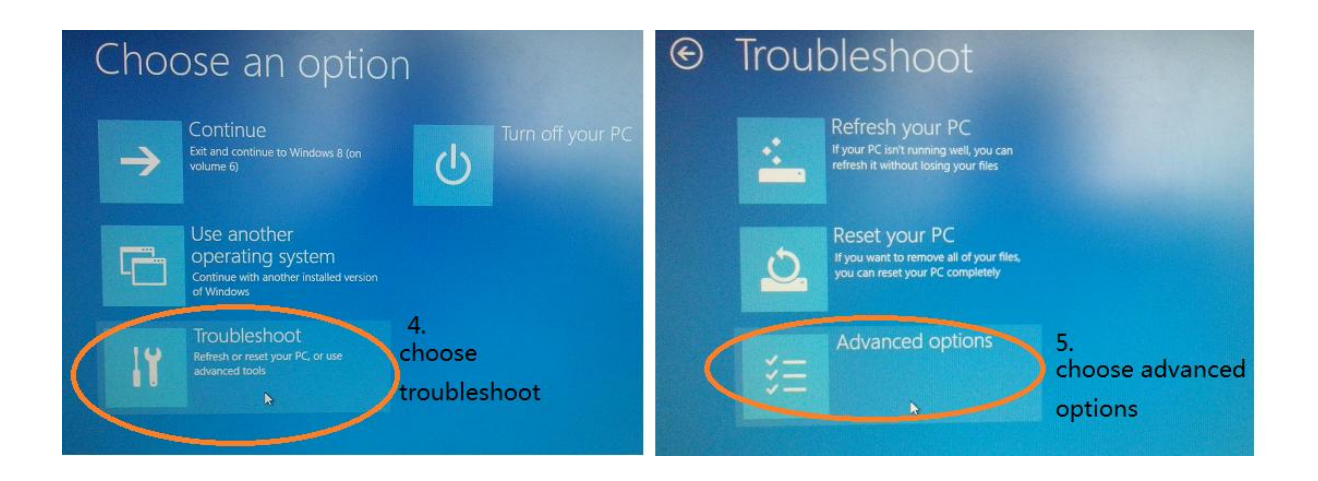

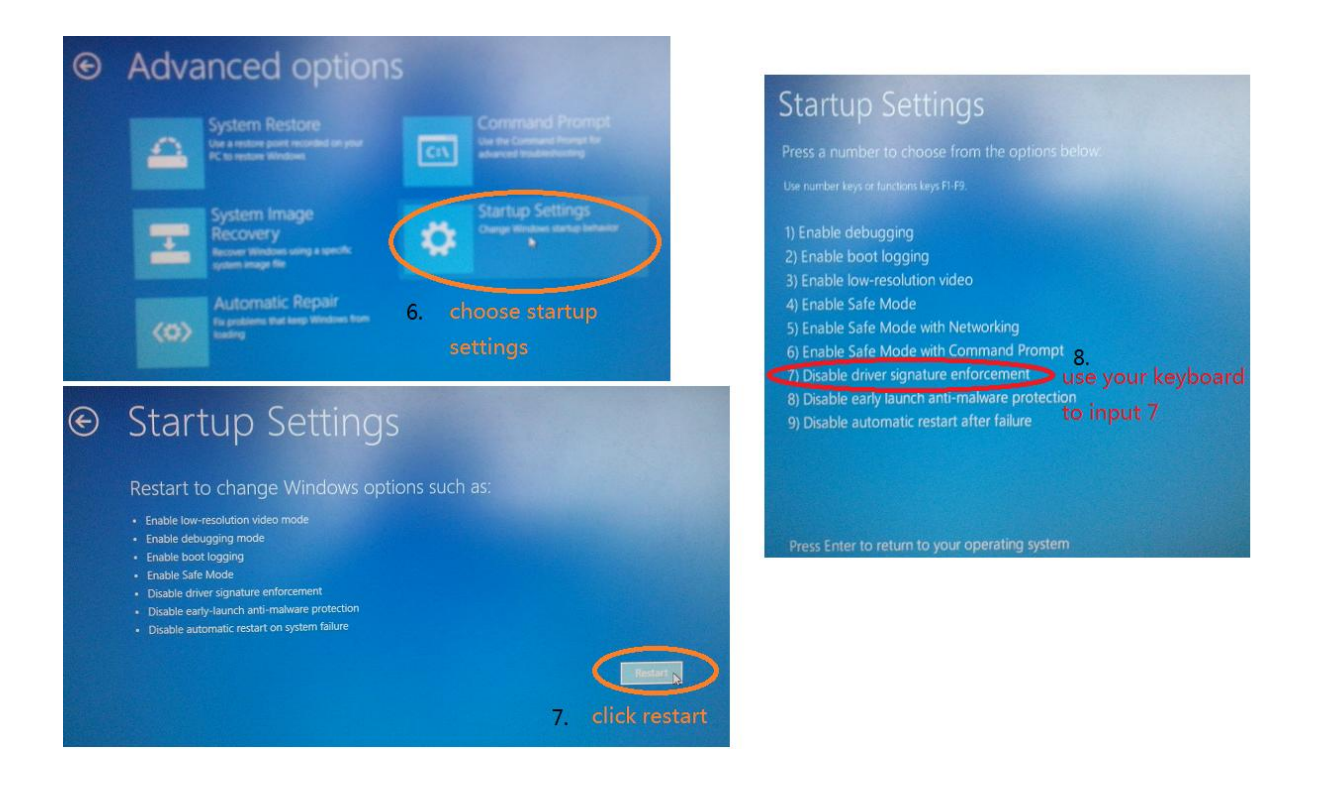

How to install Touchwin USB driver in Win8

- 1. Change Win8 settings as the picture orders 1 to 8 (picture 12, 3, 45, 678).
- 2. Then try to install the USB driver.

If your system is win8 32bits, please install win7-32bits USB driver. If your system is win8 64bits, please install win7-64bits USB driver